## **Name \_\_\_\_\_\_\_\_\_\_\_\_\_\_\_\_\_\_\_\_\_\_\_\_\_ Date \_\_\_\_\_\_\_\_\_\_\_\_\_ Engineering Technology Department**

## **Working With the Aperture Assignment**

## **Directions:**

The purpose of this assignment is to see how apertures can control light and/or depth of field. **Working With the Aperture Assignment**

You are ready to experiment with aperture settings. First, set the simulation for Aperture priority. Second, set the aperture setting to the listing under the aperture setting column. After recording the shutter speed, click the "snap photo" button and *observe the image carefully*. Lastly, record the characteristics (clear, blurry, very blurry) of the image in the columns provided.

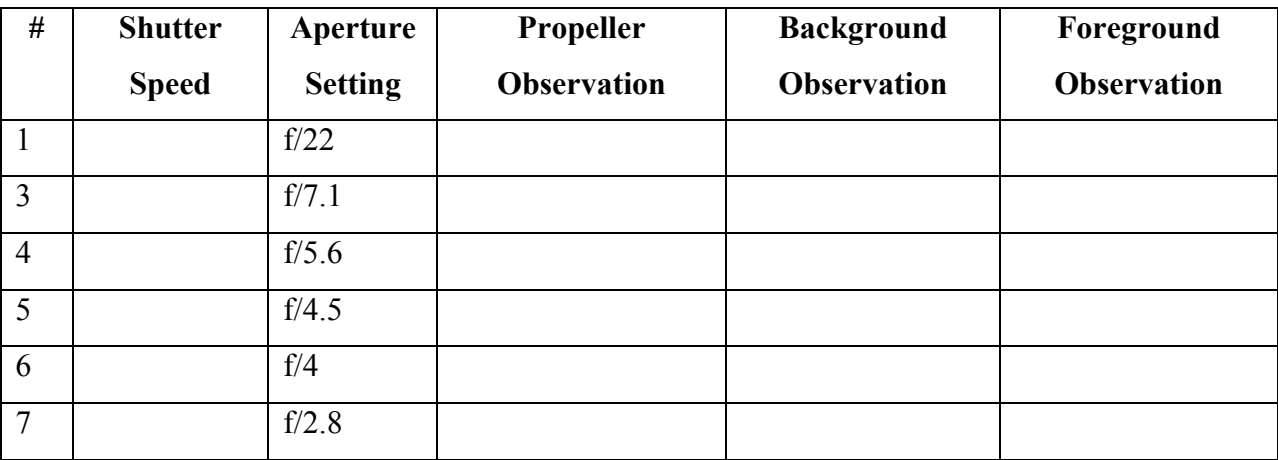

- 1. As your f-stop increases in diameter  $(f/22 small opening, f/2.8 large opening)$  what happens to the background images visually?
- 2. Based on the chart above what becomes a potential problem when you start to use apertures of a smaller diameter?